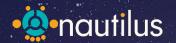

# Les Voyages Extraordinaires #5

IMMERSE DISCOVER IMPROVE

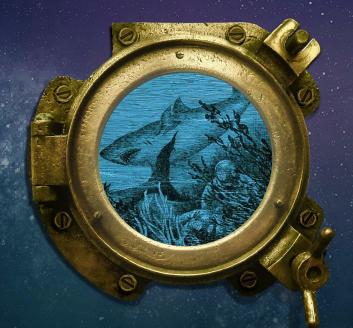

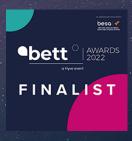

BETT22 Leadership and Management solutions FINALIST

QUICK TIP #3

### QUICK TIP #1

#### Filtering by subject

Try putting a subject filter on your dashboard. This will enable you to see your subject outcomes across the platform and to compare and find your strengths and areas for improvement. Click the yellow filter icon to do this.

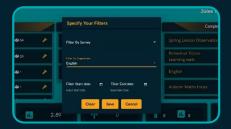

### QUICK TIP #2

#### Editing the judgements

You can now edit the judgements. Click on the mortar board icon and then you can change the statements and the colour palette. This will now be applied to all aspects of the platform for all users. Reset at any time. Try it!

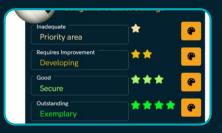

### Feeding back

Use the teacher feedback reports to keep your conversations supportive and personal. These reports are designed to aid constructive dialogue between your team.

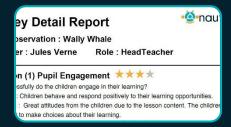

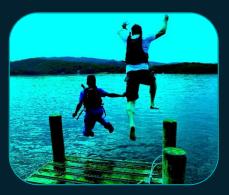

### Welcome to the Spring ENewsletter

We want to make sure that we keep our ear to the classroom to align the platform with your approaches. To do this we have added some useful developments and I feel that whilst there will be tweaks, the platform is a great fit. We need to maintain simplicity, ensuring that the process is people centred whilst allowing choices and control. It's an important balancing act as we seek to develop subject and aspect leadership in our schools. For this reason, you will see our 'conversations' area has been reviewed. We really don't intend to make 'changes' but felt that feedback is best when it's supported with the right conversation and it's very much in the interest of good working relations. This allows the school to manage the feedback as they choose.

Wishing you a safe, happy and successful term - David and the team.

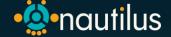

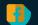

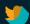

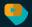

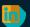

# Platform Developments

Some great little touches to help you to have more control.

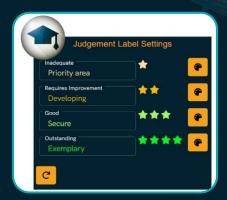

### Edit your judgements

You can now edit the Ofsted judgements. Click on the mortar board and you will see the editing panel here. When you create your own, along with your colour scheme, this will apply this to the entire platform. You can click to revert back at any time. Useful for different exercises, generating different reports or

just putting a very different complexion on the process. We tried 'Priority area', 'Developing', 'Secure' and 'Exemplary' with a green colour scheme here. This creates a progression in the

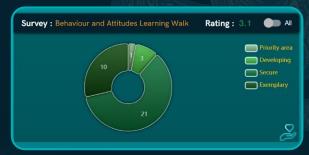

evaluation, which is gives a very different feel to the approach.

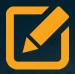

# Edit your completed observations

You can now go back retrospectively and review, edit and improve your comments and judgements on any of your individual observations. To do this, go to your walks page and click on the edit icon.

### Filter your dashboard

Click on the filter icon and you can now view any of your information by subject, activity or date. For example, if you apply an English subject filter, your platform will focus on this subject. If you filter by date, for example setting the system to only show information from the 1st of September 2021, you will only see your outcomes from this school year. Great for keeping a tidy dashboard and for your analysis. Add and remove filters as you choose.

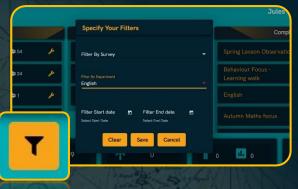

### Your New Workflow

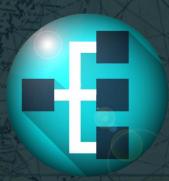

The area formerly known as 'Conversations' is now your 'Workflow'. The content is very much the same but it's more reflective of what the space is intended to do. This is your 'to-do' list. It will enable the headteacher users and the observer to communicate with each other. It will not provide feedback for the teacher being observed. Here's how it functions:

For Headteacher Users. These users can see all of the feedback coming into the system. They can add a comment or an action, which can be shared with the observer to follow things up. Any AFI's (Areas for Improvement) that have been set by the observer, can be checked off when secured.

For Leadership Users and Users. These users can see only the feedback that they have written. They can add a comment or action for personal use, which can be shared with the headteacher users if desired. They can also check off any actions and completed AFI's.

This is a space created to support the feedback process, not to deliver it. The main channel for feedback is still the reports, which are designed to support professional dialogue and development.

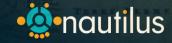

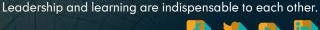

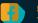

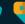

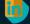

# We're on Your Team!

# **Upcoming Exclusive Team Nautilus Workshops**

Here's our new leadership workshops, intended to show your team how to use the platform and how to get the best out of each activity, saving you time spent cascading information through your staff meetings. We've also increased the capacity as well so that you can book as many tickets as you would like.

Building – 'How to Create Bespoke Learning Walks, Surveys and Observations'

Wed, Jan. 19th 2022 @ 1:00PM GMT duration: 45m with Q&A

Who? Any staff

A workshop focussing on the Builder tool and how you can quickly clone, edit and create bespoke learning walks, books studies, observations and surveys.

Book your ticket here

### Nautilus - A walkthrough session

Wed, Feb. 2nd 2022 @ 1:00PM GMT duration: 45m with Q&A

Who? Anyone wanting to revisit and refresh, new users.

assign activities as well as a look at some of the new developments. Includes hints, tips and

Book your ticket here

### Smarter SEND - 'Capturing your SEND Provision'

2 March 2022, 1pm duration: 45m with Q&A

Who? SENDco's and/or teaching staff.

A walk-through of the SEND drop-in observation tool. We'll take a look at how we can efficiently and accurately self-evaluate SEND provision and identify critical areas for improvement. Add images to your classroom visits and create your portfolio of good practice in the Gallery area. We will also consider reporting SEND to others and the process of individual feedback for your teachers.

Book your ticket here

### Subject Leadership - 'How to Capture, Report and Improve Your Subject Area'

16 March, 1pm duration: 1hr

Who? Subject Leaders.

Use Nautilus to strengthen your subject leadership. Learn how to perform great collaborative learning walks and book studies for a critical point of knowledge. Use your reports and analysis to evaluate and improve your subject area.

Book your ticket here

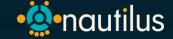

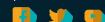

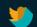

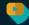

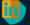

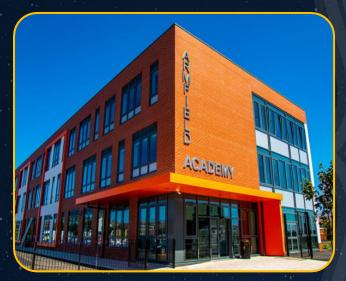

# **Featured Setting**

# Armfield Academy Blackpool

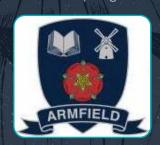

We'd heard good things about Armfield Academy and the critical work that they had been doing with their external partners. We asked Jennifer McKinnon, Head of Primary, how they had been using Nautilus to drive their school improvement.

### Q: Why did you choose to subscribe to Nautilus?

We decided to subscribe to Nautilus after researching all the similar providers and concluding the system could fill an identified need. We really wanted to be able to capture all of the excellent teaching and learning taking place in school. We wanted somewhere to collate all the information and to track our journey. We knew the system would support the recording of our teaching and learning next steps and this would only support what we are ultimately aiming for - consistently good teaching and learning. Nautilus appealed as it seemed very user friendly and can collate information in a variety of ways. The functions of being able to easily create reports was an added bonus.

### Q: We know that you have been working closely with external partners. How did you do this?

We have employed an external consultant who is also an Ofsted HMI. We have a visit at least once every academic year. We welcome positive feedback, challenge and guidance. It's like welcoming a safe critical friend into the academy and we always get so much out of it. Our external consultant used the Nautilus system during the last visit to gather information on teaching and learning including areas of strength and next steps. He completed a number of learning walks with senior leaders and we captured his findings on the Nautilus system. He commented on how useful the system was and praised the facility for being able to document any feedback and next steps.

### Q: What was the outcome/impact of this work?

Working with our external consultant and continually discussing teaching and learning has supported the creation of a safe culture in our academy. Staff understand our learning walks and observations are supportive and they welcome the feedback. This healthy collaboration has created a culture of trust and one in which we all have a shared aim of development and improvement.

### Q: What advice would you give to other schools about external collaboration?

External collaboration should be welcomed and not feared. It's about quality assurance of everything we do. The staff team (including the leadership team) need to hear the positives from outside the walls of the academy as well as from inside. We have found that external collaboration accelerates the rate of improvement.

**Big Picture** 

**Big Picture** 

**Big Picture** 

26

**272**1

481

Nautilus leadership support webinars in the last 12 months.

@Nautilusedu Twitter fo<u>llowers.</u>

Nautilus learning walks, book studies and observations since Christmas 21.

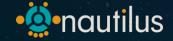

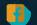

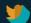

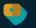

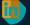